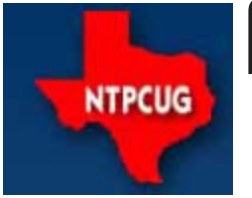

# **North Texas PC News**

www.ntpcug.org

**2ND SATURDAY Microsoft Las Colinas 7000 Highway 161 Irving, Texas**

**3RD SATURDAY King of Glory Lutheran Church 6411 Lyndon B. Johnson Freeway Dallas, Texas**

September 2007

VOLUME 96 · NUMBER 9

# **DataICU Data Recovery Services**

*8 a.m. — 10 a.m. Tips N' Tricks SIG*

**Jim Fruth** of **DataICU.com** will present the realities and horrors of data loss as presented to him by his clients. Jim is in the data recovery business and will teach you how to never need his services.

Some of the subjects covered will be how data is stored on hard drives and other devices along with the ways that data storage device may fail. Key to his presentation will be how to do a proper backup of data so as to make sure that when you have a data loss, you will be able to recover from it without the need of potentially expensive data recovery services. It's not as simple as you may think!

Data forensics will also be addressed and the means and measures you and your clients may take to avoid problems in this area. Expect to be able to interact in an expanded question-and-answer session following the initial presentation.

Product Giveaway: OMG! Could this be true? Did I hear correctly? I could win a free copy of AVG Internet Security with a 2-year license? The one that Gil, Glynn and Chuck are always talking about? A \$70 retail value? OMG, part deaux! How could this be?

Yes, it's true. And all you have to do is attend the Tips N' Tricks SIG on Saturday, September 15th from 8 a.m. — 10 a.m. This month we'll have a guest vendor presentation. Jim Fruth of DataICU will talk about data loss, data loss prevention and related topics.

At some point during the SIG, there will be a short quiz. And the winner will be selected from all those with the correct answer. Join us for this blockbuster event!

# **Congratulations to Leroy Levin**

Leroy is the first member of the CertSIG group to pass all the exams for his MCAD Certification. Leroy has been a very active participant in the CertSIG since its inception, even teaching some of the sessions from time to time.

We will miss his contributions and leadership.

### **In This Issue ...**

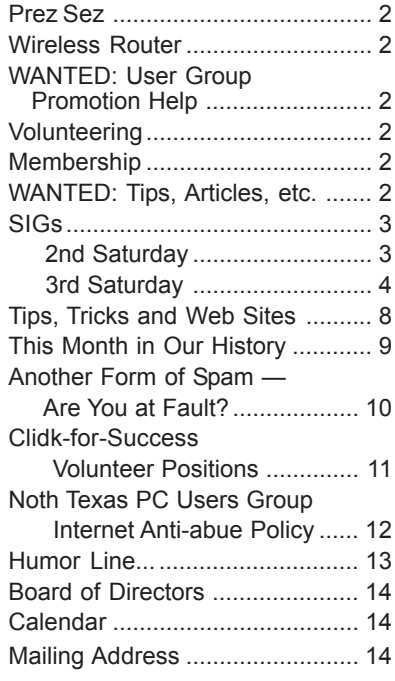

*By Birl Smith, President*

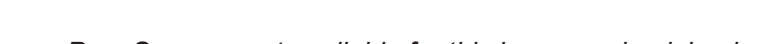

*Prez Sez was not available for this issue — check back next month.*

# **Wireless Router**

**Prez Sez**

If you have a laptop computer with wireless capabilities, feel free to bring it along with you to our 3rd Saturday meetings at King of Glory. Chuck Stark has been busy tweaking the settings in our wireless routers to ensure they work as well as possible, and has just advised that they have been reconfigured and tested to allow seamless roaming. Users will no longer have to disconnect from one access point and reconnect to another as they roam from room to room, so moving around should now be "transparent to the user".

# **WANTED: User Group Promotion Help**

We will soon be producing a flyer about NTPCUG that promotes our 2<sup>nd</sup> and 3<sup>rd</sup> Saturday meetings. This flyer will have monthly changing content about our SIGs and programs which you can print and hand out to all your friends, co-workers, relatives, members of your other organizations, etc.

Please contact Chris Morgan at **:**

#### **chris.morgan@ntpcug.org 972-977-8705**

for more information on how you can assist in making this happen. Let's let the world know what we have to offer!

# **Volunteering**

Every board member, officer, chairman, and SIG leader is a volunteer. No one in this organization receives any payment for their work. Without our volunteers, NTPCUG would not exist.

Please consider volunteering for one of these important jobs:

### **Newsletter — Doug Gorrie and Diane Bentley**

*doug.gorrie@ntpcug.org diane.bentley@ntpcug.org* Prepare, contribute to and distribute the monthly newsletter.

### **Discount Coordinator**

Communicate with vendors offering discounts on their products.

### **Volunteer Coordinator**

Coordinate permanent and temporary volunteer participation.

### **Mentoring — Tom Sweet**

*tom.sweet@ntpcug.org*

Communicate with new members to ensure they are aware of the benefits, SIG opportunities and help them in numerous ways to feel welcome and to know that we care about them.

### **Program Director**

Identify and arrange program topics for our vendor presentations.

### **Information Desk — Charles Rem**

*crem@ntpcug.org* Assist with check-in process at 3rd Saturday. One or more hours will make a difference.

**Membership**

Your Board of Directors has decreased dues to:

> **Individual 36 per year Family \$60 per year**

The new rate was made retroactive to January 2007, when the new Board took office.

# **WANTED:**

Tips, articles, product reviews and special web sites for our next newsletter. Please think about what you would like to see that hasn't been included yet, and send it to us now, at:

#### **newsletter@ntpcug.org**

*Let us know if you win a drawing, and we'll put it into next month's newsletter. Your input counts.*

# **SIGs ...**

### **2nd Saturday**

**Visual Basic .NET — 9:00 am**

*Tuc Goodwin tgoodwin@ntpcug.org*

Although our emphasis is more on Visual Basic.NET, from time to time we still do a lot of discussion on Visual Basic 'Classic'.

We often have members attend our SIG meetings who have not yet purchased Visual Basic .NET. They want to find out what it is about before they take the plunge. Our purpose is to provide a forum where Visual Basic.NET programmers can ask questions without feeling intimidated. Our goal is to help them learn enough to participate in the Advanced Visual Basic.NET SIG. A number of advanced Visual Basic programmers attend the Beginning Visual Basic.NET SIG for the specific purpose of helping the beginners with their programming problems.

The Beginning Visual Basic / Beginning Visual Basic.NET SIG meets at Microsoft Las Colinas, Building 1 on 7000 N. State Highway 161 Irving, TX 75039. For further information on the facilities and a map to get to these facilities, please visit the North Texas Microsoft Developer Sigs website:

**http://groups.msn.com/NTPCUGDevToolsSIG/**

#### **Object-Oriented Analysis and Design (OOAD SIG) — 10:00 am**

*Tom Perkins tomperki@gmail.com*

We'll meet at Microsoft on Saturday, September 8, at 10:00 am.

We'll look at Chapter 6 of the Head-First OOAD book. This chapter discusses some new tools (domain analysis and use case diagrams – separate from the Use Cases we've examined before).

I'll also talk some about Agile Programming – a subject near and dear to my heart. And, I'd like to spend some time getting feedback on the direction you want to go with the OOAD SIG.

Hope to see you on Saturday morning, Sept  $8<sup>th</sup>$ .

#### **SharePoint — 11:30 am**

*Ram Yadav ram\_yadav@hotmail.com*

Ram Yadav has 12+ years of experience in IT industry (10+ Microsoft Env). He has been working on Sharepoint for 5+ years (including Frontpage server extension and Sharepoint team services, WSS v2, SPS 2003, WSS v3 and MOSS 2007).

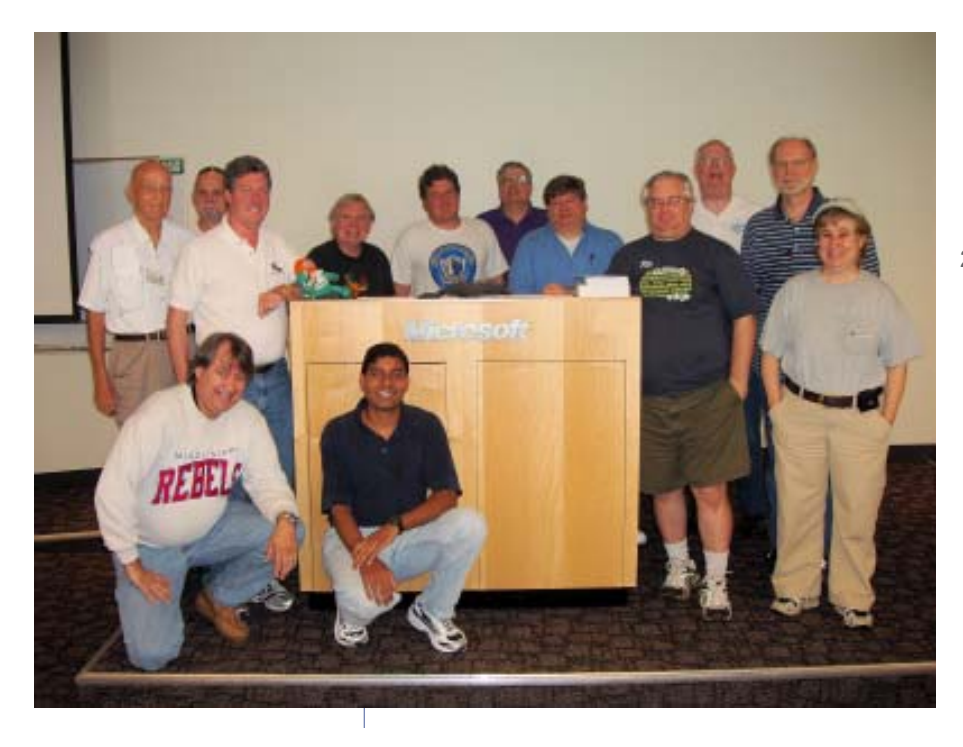

2nd Saturday SIG August 2007

#### **Certification SIG — 2:00 pm Saturday at Nerdbooks**

*Tom Perkins tomperki@gmail.com*

The CertSIG group meets on the  $2^{nd}$  and  $3^{rd}$  Saturday of each month at Nerdbooks in Richardson.

At out September  $8<sup>th</sup>$  meeting, we'll do a quick review of some of the basic concepts, then swing into quite a number of demos of different client-server remoting configurations. If time permits, we'll even use IIS as an activation agent. If you get a chance, you might download the zip file for the Class solution – It'll contain as many demos as I can get worked up before the class.

On Saturday, September 15, we'll meet at Nerdbooks again at 2:00 pm (or shortly thereafter travel time from KOG). This week, we'll wrap up the preparation for .NET Remoting exam questions with a demo of using IIS to activate a remotable object on the server, as well as a review of some "examtype" question. Hope to see you there!

In August, we discussed the concepts and fundamentals of .NET Remoting, including the following topics:

- Process and Application Domain Boundaries
- Object Marshaling
- Channels
- Formatters
- Remote Object Activation (Client Activation, Server Activation)
- Lifetime Leases

This was a lot of material. After the smoke settled, we fired up a demo of a Remote Object, only to be thwarted as Norton Security blocked the port we were trying to use. Thanks to a combined group effort, we were able to successfully activate a remote server and instantiate an object through a remote client.

Special congratulations to **Leroy Levin**! Leroy is the first member of the CertSIG group to pass all the exams for his MCAD Certification. Leroy has been a very active participant in the CertSIG since its inception, even teaching some of the sessions from time to time. We will miss his contributions and leadership.

**IMPORTANT ANNOUNCEMENT:** Dave (@ Nerdbooks) has changed his policy to limit the number of persons who can use the Richardson facility. **PLEASE ENTER NERDBOOKS THROUGH THE SMALL SIDE DOOR ON THE SIDE OF THE BUILD-ING.** DO NOT (REPEAT, **DO NOT**) USE THE LARGE

GLASS DOORS AT THE FRONT OF THE BUILD-ING. DAVE WILL THROW US ALL OUT ON THE STREET IF SOMEONE BANGS ON THE GLASS DOORS!

### **3rd Saturday**

*Alphabetically*

#### **Adobe Photoshop — 12:30 pm**

*presented by Hillary Morgan Ferrer*

*Chris Morgan, SIG Leader chris.morgan@ntpcug.org*

This month, we will continue with "Color Correcting".

There is a homework assignment posted on the Adobe Photoshop SIG area of the NTPCUG web site (http://sp.ntpcug.org/photoshop/default.aspx). Please look at this and complete the assignment prior to the meeting.

We will spend time looking at your pictures at the meeting and discussing how we can correct for various situations of under and overexposure, as well as White Balance and contrast. See you then.

#### **Building Web Sites — 8:00 am**

*presented by Robert Jory Bill Parker, SIG Leader bill.parker@ntpcug.org*

**Robert Jory** will show the capabilites of Adobe Dreamweaver as a web development tool.

#### **Digital Photography — 11:00 am**

*Spike Smith harold.smith@ntpcug.org*

#### **Welcome to the Digital Photography SIG**

I have a typical ultra-slim digital camera to review — the Kodak EasyShare V705 Zoom Digital Camera. We will not go through the typical marketing hullabaloo, but will definitely look into its features and see how they would affect our buying this product or selecting these features on another model. Among these features are:

- in-camera stitch
- dual lens operation
- auto alarming when pix quality is insufficient for a 4' x 6' print
- ergonomics (appearance, feel, and operation)
- limitations

Keep in mind that this camera is in the \$200 to \$350 price range. Some of the features are found in more expensive models.

A few tips for considering purchasing pre-owned cameras and apparatus will be discussed. You are on your own while you try to determine why the original owners decided to 'dump' the product.

#### **Digital Photo Editing Software**

**— 10:00 am**

 *Spike Smith, NCE harold.smith@ntpcug.org*

#### **Welcome to the Photo Editing SIG**

In past months, we have discussed different editing features and their merits, but have not spent much time demonstrating how to use them. This month, we shall demo several of these features as found in typical editing programs to learn their uses.

How to select a reasonable photo editor? Some of the items I look for when selecting software will be discussed.

Another topic: Would you consider purchasing prelicensed software?

#### **Excel — 8:00 am**

*Frank Tubbs ftubbs@sbcglobal.net*

In response to a question at our August meeting, the Excel group is going to review how protection affects formatting features. Many users do not know anything about protection and how to use it while still allowing some flexibility in control during data entry. Come join us on September 15<sup>th</sup> as we cover this very useful topic.

#### **Our Priorities**

First, to learn the common tools within Excel to become broadly skillful in the use of the application. It seems like imagination always provides more opportunity to employ the basics, and so foundation building is always underway.

Second, to become more efficient at using the product. We are at work learning to accomplish more work with fewer keystrokes, or to design our spreadsheets to get the job done faster.

Third, to employ significant tools provided by Excel to do more sophisticated analysis. These tools require

little or no development by the user. Filtering, sorting, validation, all come to mind.

Fourth, to employ Visual Basic for Applications (VBA). This powerful subset of MSVisualBasic can be used to further the power built into Excel, as well as allow the spreadsheet to integrate with the rest of the MS Office suite for even further functionality.

#### **Internet — 10:00 am**

*Glynn Brooks glynn.brooks@ntpcug.org*

#### **Conquer Spam With the Google Mail Fetcher Service**

What if you could use Google mail's superior spam filter with your own e-mail service? In September, I'll show you how to do that PLUS ways you can synchronize all your e-mail accounts, and access them all from one convenient spot on the web!

#### **Making Money on the Internet — 9:00 am**

*presented by Alan Lummus Bill Parker, SIG Leader bill.parker@ntpcug.org*

David Martin will lead a discussion about hosting options. Come hear what different companies are charging, what to ask for, and what to watch out for. Should you host your own site? Also, contribute your insight with the hosting solutions you have used.

#### **Microsoft Access SIG — 11:00 am**

*Larry Linson larry.linson2@ntpcug.org*

#### ABOUT THE ACCESS SIG

*Microsoft Access* database software, the database component of the *Microsoft Office* family of products, is one of the easiest to use of desktop databases and a very powerful tool for storing, retrieving and manipulating data. In addition to being a desktop database that is easy for the novice and casual user, *Access* is an outstanding tool for developing individual and group applications with the included *Jet* database engine, and can also be used as a client application for any ODBC-compliant server database. We try to cover topics of interest to attendees, over the entire range of Access' functionality.

No matter how long we use this excellent database software product, we find there is always more to learn about using it effectively, efficiently, and easily.

Click here for a map to *King of Glory (KOG) Lutheran Church*.

#### This Month

*September 15, 2007: Using Access Forms (Screens)*, presented by SIG Co-Leaders **Jim Wehe** and **Larry Linson**. Using the appropriate type of form will help you to effectively get information across to the user of your Access database (and don't forget, that user may be you). Using the right forms can make your database development and your users' jobs much easier. Particular forms are best in specific circumstances and with specific data layouts or structures. Our starting items will include Datasheets and Datasheet View of Forms, General Data Entry Forms, using Continuous Forms to select and display Detail Forms, and Main Forms with Subform Controls.

When we asked in July for suggestions on topics of interest, "Data Entry Forms" was one response. This presentation grew out of that request… and since a number of Access Forms, and configurations of multiple Access Forms, can be useful for data entry, "grew" is an appropriate term.

Please think ahead, and be thinking as we talk, about other kinds of Forms that would be of interest – things like Forms and Subforms with the Tab Control, Using the Windows Tree View to select hierarchical data, and Pivot Tables. We want to present items of use to our attendees, and we are open to a *Part II of Using Access Forms (Screens)*, if you want one.

#### Last Month

*In August*, Jim and Larry collaborated on a topic suggested at our July meeting – importing and exporting file formats from Access and other software. Of the wide range of file formats supported by Access we looked at spreadsheets (Microsoft Excel and Lotus 1-2-3) and text files. It wouldn't have been possible to cover nearly all the many file formats supported, and the process is so automated that the steps are mostly identical.

#### **Look Ahead**

In addition to thinking about other topics dealing with Forms, please consider additional areas of Access you would like to explore, so we can "replenish our list" of potential topics.

#### **News and Items of Interest**

There are some tidbits of interest to Access folk in the MSDN Flash Newsletter, Volume 11, Number 18, August 27, 2007: The (*free*) Access 2007 Runtime is now available for download (and did I mention it is *free*?) from http://www.microsoft.com/downloads/

details.aspx?familyid=d9ae78d9-9dc6-4b38-9fa6- 2c745a175aed&displaylang=en , there's a useful excerpt from the book *Getting Started with Office Business Applications*, Part I – it can be viewed at http://msdn2.microsoft.com/en-us/library/ bb614538.aspx, and there's also a Case Study on using SharePoint:

Records Management Solution Demonstrates the Power of SharePoint as a Development Platform.

And, you can sign up for Microsoft's Office newsletters at http://office.microsoft.com/en-us/help/ HA101864261033.aspx?pid=CL100605171033. There are often very helpful items included (and not just for Access).

The August 2007 Inside Office newsletter, for example, has links to

- Back to school clip art and templates
- Demo: Create an Access database from an Excel workbook
- Understanding styles in Word 2003
- Training courses for Excel 2003
- 2007-2008 academic year calendars

Check out the Crabby Office Lady's latest columns or search through the archive to find great advice with some fun and flair at http://go.microsoft.com/ ?linkid=7275826

Product information includes:

#### *• New Office podcasts*

Download a range of interviews about the 2007 Office system. Hear what product managers from various Office product teams have to say about the new Office.

http://go.microsoft.com/?linkid=7275828

#### *• Spice up your SharePoint skills*

Check out this month's featured on-demand Webcast: Top 10 Tips for SharePoint Products and Technologies.

http://go.microsoft.com/?linkid=7275829

#### *• Prove your skills: Get certified*

Demonstrate your 2007 Office system skills by earning your Microsoft Business Certification credential.

http://go.microsoft.com/?linkid=7275830

6

#### *• Check for updates*

Check for free updates that improve the stability and security of Office.

#### http://go.microsoft.com/?linkid=7275834

Try the new version online and with a free trial download:

#### *• Experience the 2007 Microsoft Office system*

http://go.microsoft.com/?linkid=7275835

#### *• Download a free trial*

http://go.microsoft.com/?linkid=7275836

#### *• Take a test drive*

http://go.microsoft.com/?linkid=7275837

And, also, downloads of free clip art and templates for use with Office products.

A reference to Basic Training for Office 2007, and, for those who need a hand with the new UI (as Larry admits he does), Learn to use the new user interface for increased productivity.

All in all, it's hard for me to imagine anyone providing more information and help about the new Office 2007 release, and continuing assistance with previous releases, than Microsoft does. Drop in at Microsoft's Office Online site and take a look around.

We're looking forward to seeing you at the Microsoft Access SIG, 11:00AM (check the Info Desk for room assignment and any last-minute changes) on Third Saturday, September 15, 2007 at the King of Glory Lutheran Church, 6411 LBJ Freeway, Dallas.

Thanks for reading!

#### **LOOK AHEAD**

We want *your* interests to guide our plans for the *Microsoft Access SIG*. If only we had more of a consensus, this would be a lot simpler, but we are a group with diverse interests.

In the near future, we hope to have additional guest speakers, presentations of software tools that assist in Access development, both commercial and freeware, and discussions of Access features and functions.

If *you* have applications you would be willing to demonstrate, by all means let one of the SIG Leaders know. We are all eager to see what others are doing with our favorite database software.

We will make every effort to demonstrate and illustrate applications, methods, and techniques such that our attendees will be able to make full use of what is presented at the Access SIG. We'll make exceptions, at times, to demonstrate commercial software, freeware, or shareware in which our attendees have expressed special interest.

#### *VALUABLE PRIZES***:**

Throughout our long history, we have given away 'Valuable Prizes' — some were software packages worth several hundred dollars at retail; others were just diskette or CD copies of presentations and sample databases. We plan to continue this tradition in 2007.

But, a slight change is now possible: Copies of sample databases and presentations that were made available on diskette or CD are now going to be posted for download... thus everyone can be a winner. Prizes in tangible form will still be handled by drawing.

### **Microsoft Certification**

**— 2:00 pm at Nerdbooks**

*Tom Perkins tomperki@gmail.com*

See *Certification SIG,* page 4.

#### **Microsoft Expression Studio — 10:00 am**

*presented by Chris Morgan Interim SIG Leader*

At the September meeting, we will examine how Expression Web supports adding images and photographs to a web page.

#### **Visual Basic for Applications — 9:00 am** *Dave MacKenzie bigmack9@verizon.net*

In September we will cover VB controls. I will show a demo program that has controls and some elementary animation.

I will also make a quick review of the material we covered for those who missed the August meeting.

#### **Windows Tips & Tricks SIG — 8:00 - 9:00 am**

*Gil Brand — gb1@ntpcug.org Chuck Stark — chuck.stark@ntpcug.org*

#### **Our Favorite Customizations for a New PC**

Over the years of working with Windows, Chuck and I have developed a long list of tweaks that we don't want to work without. Join us this month to see a demo of these quickly implemented productivity tips that we install as soon as possible on every new computer. And don't forget to bring YOUR list of favorite tweaks along to share with the group.

#### **Windows XP Inside Out — 12:30 pm**

*Glynn Brooks glynn.brooks@ntpcug.org*

#### **Customizing Your Vista Computer**

Set up Vista so that you can be more productive. Many of the XP standard features have new names and new locations in the Vista menu structure. In this session, I'll give you my suggestions on how to make Vista work the way you want it to.

#### **Wireless Communications — 11:00 am**

*Birl Smith birl.smith@ntpcug.org*

I will give tips for improving your wireless network.

**Word — 9:00 - 11:00 am**

*Diane Bentley diane.bentley@ntpcug.org*

#### **ASK Field**

From 9:00 - 10:00 am, I'll show you how I set up ASK commands for a document used at my office.

#### **Word Macros, Session 1**

*Microsoft has given us Macros as a way to extend the functionality of the office suite.*

From 10:00 - 11:00 am, **Dave Mackenzie** will present macros in Word. He will present Session 2 in October.

#### **SIG Co-Leader wanted...**

to make occasional presentations. Or ... how about a one-time presention of a feature that you've developed into something special in your work. Share it with us! Time is running short.

#### **WordPerfect — 11:00 am**

*Diane Bentley diane.bentley@ntpcug.org*

#### **Headers & Footers**

If you think headers and footers will cause you agony when setting them up, you haven't used them in WordPerfect!

Thanks to **Chrystin Pleasants** for requesting this topic!

I've been planning meeting topics for over seven years, and now it's your turn! They can be topics I've either never presented or repeated topics.

WordPerfect Lightning, previously scheduled for September, will be moved to October. This gives me more time to work with Lightning before presenting it — a good thing!

# **Tips, Tricks and Web Sites**

I get tips from the gurus ...

Word gurus hang out at:

*Woody's Lounge***: www.wopr.com**

WordPerfect gurus hang out at: *WordPerfect Universe***: www.wpuiverse.com.**

*Diane Bentley*

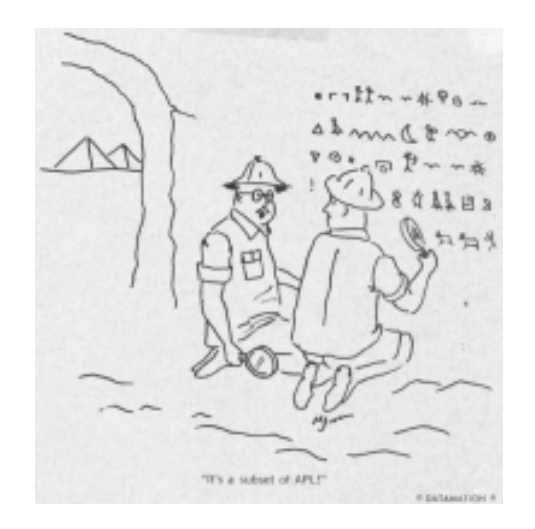

## **This Month in Our History**

This is the second column in our monthly newsletter focusing on where we all were fifteen years ago as reflected in our NTPCUG *PC News.* I may reminisce about other computer-related matters as well

Again, I want to thank former member **Tom Browning** who donated *PC News* copies from October, 1990 through **June, 2001**. Last month I said Tom donated October, 1990 through December 1993 – apologies to Tom but thanks again for his generous contribution. If anyone has copies of the *PC News* before October, 1990 or after June, 2001, the Group would truly appreciate a donation of those or making them available for copying so our archive is complete.

Further on the archives, I understand that another former member has donated copies going back to November, 1987 so we continue to make progress. It's interesting that both of these folks are no longer members but they have remembered us enough to donate their old *PC News* copies. ("See, honey, I *should* have kept those old magazines") <G>

**Late breaking news**: I just heard from a dear friend who had a "computer crash" and lost a LOT of data. I mentioned a wise man who said, "There are two kinds of computer users – those who backup their data and those who WILL backup their data." With the ubiquity of CD-ROM drives, it's easy and cheap to copy "My Documents" (and maybe your Quicken files) to a CD. It's also under \$200 to get a USB 500G external drive to backup everything including the operating environment, registry, data, etc.

 Turning to the September, 1992, issue, it had only the NTPCUG logo on the cover – no pretty picture as became *de rigueur* in later years. Of course, it was monochrome and had the grey cover with white insides. We all got it by snail mail at significant printing and mailing expense to the Group.

**Mike Firth** had a brief article titled *Cleaning* in which he presented information on cleaning your mouse so it wouldn't be "bumpy." This was a fairly new PC user maintenance need at the time, but not much has changed in the need to periodically clean a mechanical mouse.

Fortunately, now we have optical mice, making this periodic maintenance unnecessary. I recently had need of get a new mouse, and found an optical *by Chuck Fiedler*

USB scroll mouse for only \$3 plus tax. How the world has changed!

Member Emeritus **Jim Hoisington** had an article titled *The Borland Trip* in which he reported representing the User Group at Borland's Retreat for User Groups. Also attending were representatives from Russia, Denmark, Iceland and Australia. Jim said: "My impression is that Borland has grown up to be a mature software company that is positioning itself to be a major player in the market for some time to come." With the benefit of hindsight, we common users can ask, "Borland? — Who?" If you don't remember, Borland then owned Paradox (a database application) and Quattro Pro (a spreadsheet application) as well as other programming applications such as C++. Jim noted that Borland was nearing completion of Windows versions of Paradox and Quattro Pro.

In last month's newsletter, I mentioned the *Disks …from the DOM Squad.* If you weren't a member in those days, you might not know that the DOM (Disk Of the Month) Squad was a group of volunteer members who found, reviewed, duplicated and/or sold disks of freeware and shareware – stuff you probably couldn't find yourself since there was no Web. Remember dial-up speed?

September 1992's issue didn't have a list of available disks but *did* note the DOM Catalog disk. This was a method for finding out just what disks were available at the monthly meeting through the DOM Squad. The catalog disk contained a self-extracting file. All you needed to do was put the disk in your *first* floppy drive, drive A, "and a formatted disk in drive B [remember? That was your *second* floppy drive]. Then, at the DOS prompt, type: CATALOG1.EXE B: and hit the <enter> key. Repeat for CATALOG2.EXE and INDEX.EXE." There were also instructions on how to extract the archive file to a subdirectory on your hard disk. Wasn't a command line existence FUN?

I remember opposing Windoze as "merely a video game way to do things on the computer." I had started with a TI 99-4A I bought for our son. We ran video through a portable TV and used an audio cassette recorder to store programs – all command line coding. Judging by the earliest versions of Windoze, I

#### *Continued from page 9*

might have been short-sightedly correct, but I remember working with several engineers who assured me that much better was in the offing and I should maybe move into the brave new world. I've have since forgotten (or repressed) most of the old command line commands I previously used every day.

The late **Reagan Andrews** had another threepage *Variety Store* column. I fondly remember his column as the first place I looked in each issue of *PC News*. In this column, Reagan recounted the legal setback that Apple suffered in their long-running lawsuit against Microsoft and Hewlett-Packard, alleging that M/S and H-P had stolen Apple's graphical interface and, specifically, the "waste basket" idea. Judge Vaughn Walker in San Francisco didn't look kindly on the Apple case and threw out many of Apple's claims.

Lotus and Borland were also in court at this time with Lotus, claiming that Borland had copied the *Lotus*

*1-2-3* menus in *Quattro*. Media accounts reported then indicated that Borland had presented a fairly "stupid defense."

Under the heading *Intel breaks speed barrier again. 486/66 prompts PC, Heatsink and fan sales*, Reagan noted that Intel had announced shipment of the 66 MHz DX2 chip. "The king of the mountain may last a while," he said.

He closed his column with "The following anecdote came from a quick trip to the PC flea market during the August meeting. I broke down… and bought 16M DRAM – four, 4M SIMMs – to take my home PC from 8M to 20M. Paid a little less than \$500 for them, tax included." Ah, yes, weren't those the good old days!

I hope you have found this information of interest. If you have reflections to offer, contact c.fiedler@sbcglobal.net and we will consider them for future issues.

# **Another Form of Spam – Are You At Fault?**

Chain letters are common to anyone with an e-mail account. They may come from strangers or wellintentioned friends or family members. No matter how they arrive, try to verify the information before following any instructions or passing the message along.

### Why are chain letters a problem?

Chain letters can contain viruses or other malicious activity. But even the ones that seem harmless may have negative repercussions if you forward them:

- They consume bandwidth or space in the recipient's inbox
- You force your friends to waste time sifting through the messages and possibly taking time to verify the information
- You become guilty of spreading hype and, often, unnecessary fear and paranoia

### What are some types of chain letters?

Chain letters are of two types:

**Hoaxes** - Hoaxes attempt to trick or defraud users. A hoax could be malicious; instructing users to delete a file necessary to the operating system by claiming it is a virus. It could also be a scam that convinces

users to send money or personal information.

**Urban legends** - Urban legends are designed to be redistributed and usually warn users of a threat or claim to be notifying them of important or urgent information. Another common form are the e-mails that promise users monetary rewards for forwarding the message or suggest that they are signing something that will be submitted to a particular group. Urban legends usually have no negative effect aside from wasted bandwidth and time.

### How can you tell if the e-mail is a hoax or urban legend?

Some messages are more suspicious than others, but be especially cautious if the message has any of the characteristics listed below. These characteristics are just guidelines — not every hoax or urban legend has these attributes, and some legitimate messages may have some of these characteristics:

- It suggests tragic consequences for not performing some action
- It promises money or gift certificates for performing some action

### Click-for-Success Volunteer Positions

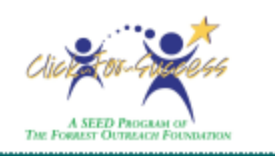

Member **Gil Brand** has made us aware of a volunteer opportunity that our members may want to consider. This provides a way to "give back" to the community in a manner that should be pretty easy for many of us.

*Click-for-Success* (http://www.click-forsuccess.org) is an organization dedicated to bridging the "Digital Divide" for elementary school students in Collin County, as well as their parents. This program utilizes a computer lab for student use, and periodic in-home mentoring by our volunteers for both students and parents. Collectively, the intent is to get both the older and younger members of the family unit comfortable with computer technology.

Our members can play an important part in such a program. Many of us like to assist others, and we often can make the time necessary without impacting our "real job". You may want to read the following to determine if you are interested.

Below is a short list of volunteer positions available at Click-For-Success. If interested, please contact Sarah Rehwald. If you do get involved, we'd like to hear about it so we can tout your activities to other members.

#### **Computer Club Volunteer**

- *Description:* Assists with small groups of students during after school Computer Club. An experienced classroom teacher will lead lessons while volunteers enjoy interacting with the students and providing general support.
- *Commitment:* Computer Club meets once a week directly after school during the school year. The three program sites are at Meadows and Mendenhall Elementary Schools and Armstrong Middle School in Plano. Volunteers are asked to make a regular commitment to Computer Club at one of the sites.
- *Expectations:* Please arrive on time to assist with any set-up and be ready to help oversee/assist with a variety of hands-on activities. Attend quarterly Volunteer Training Sessions.

#### **Mentor**

*Description:* Works closely with one particular student to develop computer skills. Meets at the student's home and develops a rapport with his/ her family. The mentor receives curriculum training and follows lesson plans. This is one of the most rewarding experiences, as it provides the volunteer an opportunity to play a key role in the lives of their student and family, and to witness first-hand the program's benefits.

- *Commitment:* Mentors meet with mentees and their families approximately two times per month throughout the school year, with each meeting lasting about 1.5 hours, (only once per month in December and May). Meeting times are scheduled at the convenience of the mentor and the family. We ask for a full-year commitment from mentors.
- *Expectations:* Follow through with any commitment made to the student and family – you truly become a role model to them. Adhere to the curriculum guidelines and submit "report cards" in a timely manner. Attend quarterly Volunteer Training Sessions.

#### **Tech Support**

*Description:* Those who are technologically savvy can provide a variety of necessary functions: assist with basic hardware/software/internet setup as well as provide occasional support when students or mentors are experiencing technical difficulties. Tech Support volunteers will be contacted by the Tech Support Coordinator when problems arise and their assistance is needed.

*Expectations:* Flexibility; Tech Support Volunteers average 1 to 2 calls for help per month, most of which can be accomplished via phone or on occasion, a visit to the students' home.

#### **Volunteer Requirements**

- All volunteers who work with students must successfully pass a criminal background check – certain documentation may be requested (such as a driver's license).
- Volunteers must feel comfortable working with individuals from an economically disadvantaged background and be able to develop a positive rapport with the students and family members (Tech Support and Mentors) as well as with school personnel (Computer Club volunteers).
- Volunteers must be able to demonstrate basic computer skills
- Bilingual (Spanish and English) a plus, but not necessary.

Contact Info: **Sarah Rehwald, Volunteer Coordinator (469) 358-6677 volunteer@click-for-success.org www.forrestoutreachfoundation.org www.click-for-success.org**

# **North Texas PC Users Group Internet Anti-abuse Policy**

*As a "best practice", all providers of Internet services (web services, e-mail, etc) should institute a "Terms of Service" policy. Although NTPCUG has never had a problem with abuse by any of our members, the Board recently instituted such a policy to meet the "best practice" need. The policy appears on our web home page under the "About NTPCUG" link, but is provided here to make our membership aware of its presence. If an "abuse" were to occur, this policy will allow us to take an appropriate action to remedy the situation.*

*Please read over the policy, but unless you happen to be using NTPCUG facilities to send spam, you are probably not at risk. Questions on the policy can be directed to postmaster@ntpcug.org.*

#### **Goals**

NTPCUG's goals are to protect our system resources as well as ensure member's privacy and security. This Policy is intended as a guideline and is not meant to be exhaustive.

Conduct that violates law, regulation, or the accepted norms of the Internet community, whether or not specifically mentioned herein, is prohibited. NTPCUG reserves the right at all times to prohibit activities that damage the organization's membership, reputation and/or equipment.

#### **Security**

Any "denial of service" attacks, any attempt to breach authentication or security measures, or any unauthorized attempt to gain access to any other account, host or network is prohibited, and may result in immediate service termination without notice.

#### **E-mail**

Using any NTPCUG account or server to send duplicative, unsolicited e-mail messages (commercial or otherwise), or to collect the responses from unsolicited e-mail, is prohibited.

Using any NTPCUG account or server to post advertisements or messages that violate any policy for any newsgroup or mailing list is prohibited. NTPCUG members who elect not to receive User Group email will not be included on distribution lists. The email addresses of NTPCUG members are not for sale or commercial distribution to third parties without the express prior written consent of NTPCUG BOD.

NTPCUG reserves the right to determine whether a message violates the newsgroup or mailing list charter.

NTPCUG is not responsible for the content that is distributed by its servers. Behavior that is an obvious nuisance (such as "mail bombing") or that would be unlawful in other contexts (for example, threats, harassment, defamation, obscenity, copyrighted material or software piracy) is prohibited. These examples are not all-inclusive.

#### **Forgery of Identity**

Falsifying addressing information or otherwise modifying headers to conceal the sender's or recipient's identity, for the purpose of circumventing this Policy, is prohibited. This provision is not intended to disallow the use of aliases or anonymous remailers for any legitimate purpose.

#### **Consequences of Violation**

Violation of this Policy by an NTPCUG member may result in temporary suspension or permanent termination of service, at NTPCUG's sole discretion. If a member's service is interrupted, the member may appeal to the System Administrator and/or Postmaster. Additional appeals can be submitted to NTPCUG's Board of Directors.

#### **Modification**

NTPCUG reserves the right to add, delete, or modify any provision of this Policy at any time without notice.

Please send reports of any activity in violation of this Policy to: **mailto:postmaster@ntpcug.org**

# **Humor Line ...**

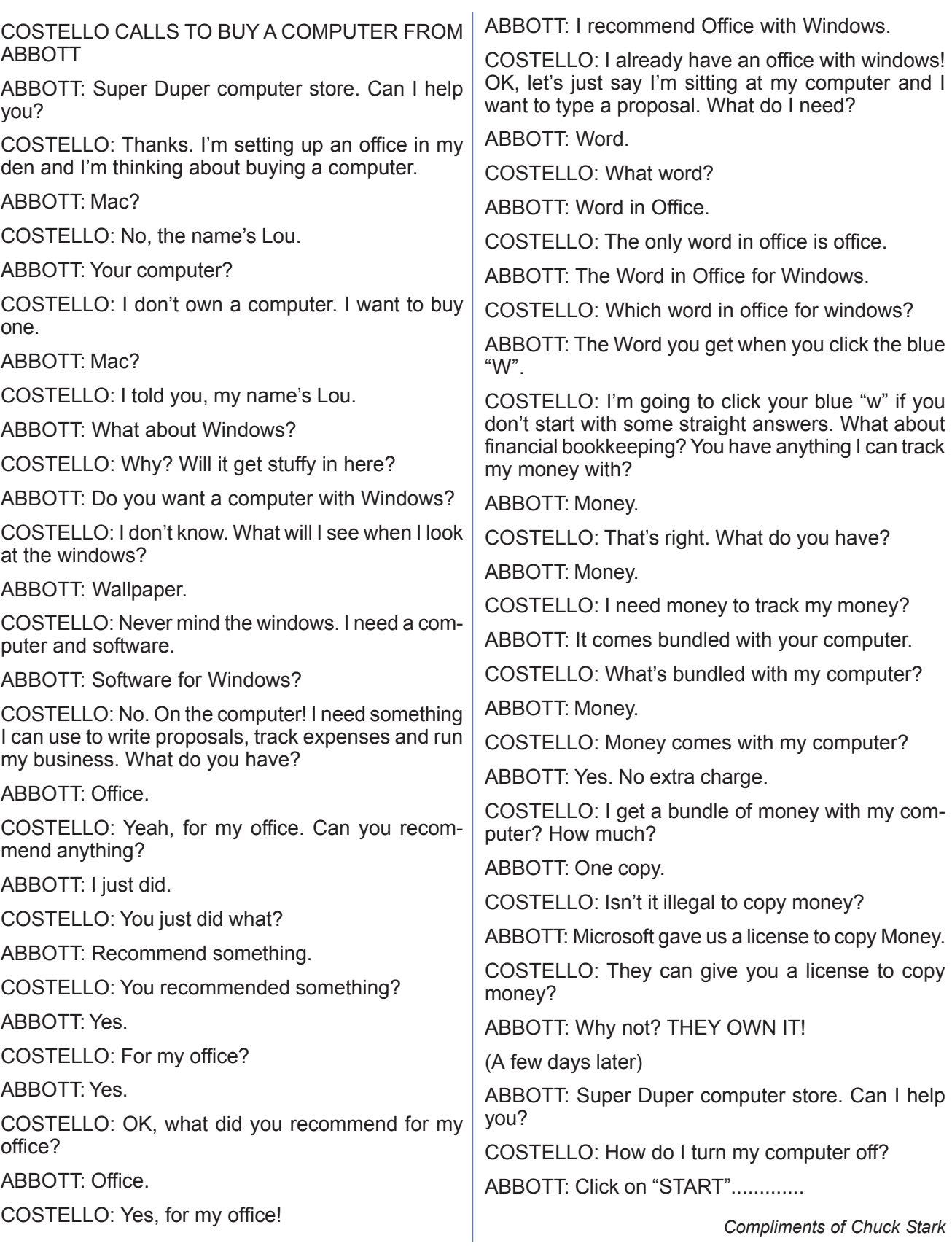

#### *Continued from page 10*

- It offers instructions or attachments claiming to protect you from a virus that is undetected by anti-virus software
- It claims it's not a hoax
- The event of interest "just happened" and "the police haven't caught up to the perpetrator".
- It provides no usable contact information nor a complete date ("last Friday" means nothing)
- There are multiple spelling or grammatical errors, or the logic is contradictory
- There is a statement urging you to forward the message to "everyone you know"
- It has already been forwarded multiple times (evident from the trail of e-mail headers in the body of the message)

One way you can "test" whether an e-mail is false is to search in Google for some of its key words. You may find that the first links found by Google are "hoax" sites.

For additional information click on the links below: http://hoaxbusters.ciac.org/HBUrbanMyths.shtml

http://urbanlegends.com/?404

### Thank you!

#### from your Board of Directors and Officers

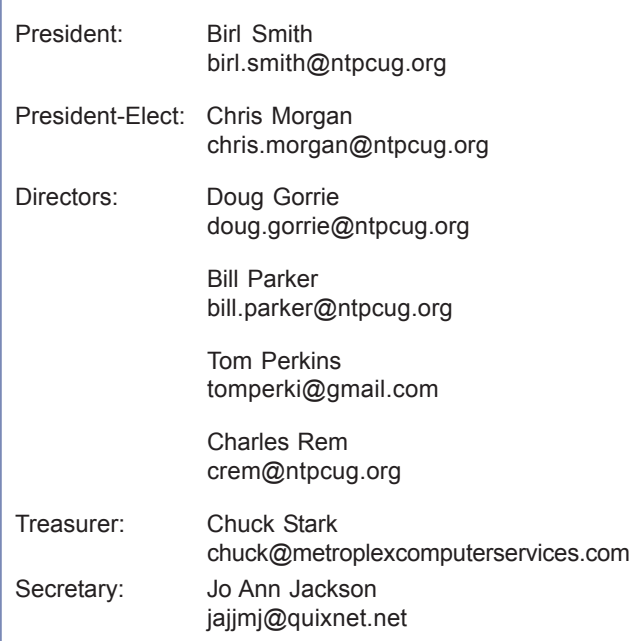

# **Calendar**

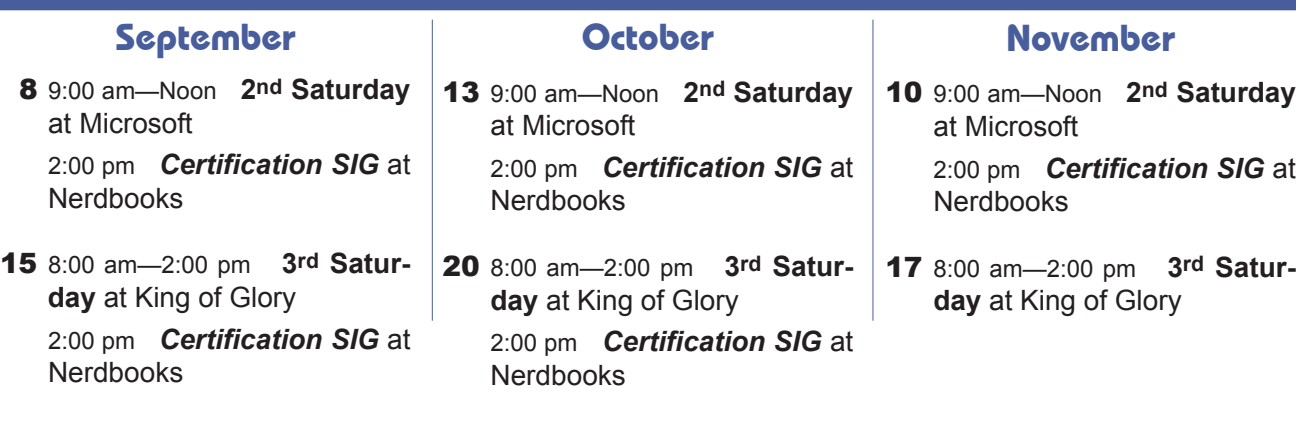

North Texas PC Users Group, Inc. P.O. Box 700055 Dallas, TX 75370-0055

Copyright 2007 North Texas PC Users Group All rights reserved.